## UNIVERSITY OF MINNESOTA

*Duluth Campus Department of Anthropology, 228 Cina Hall Sociology & Criminology 1123 University Drive College of Liberal Arts Duluth, Minnesota 55812-3306*

*Office: 218-726-7551 <http://www.d.umn.edu/socanth> Email: socath@d.umn.edu*

*18 December 2017*

## Welcome to Anthropology 4653 **Senior Seminar**

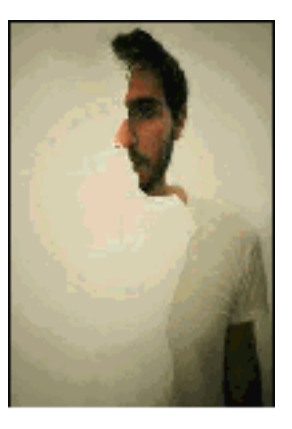

Our explorations of the Senior Seminar start officially on Wednesday, 10 January 2018. I will send you more specific information about the class on Boxing Day, 26 December 2017, but for now I would like to extend an early welcome to you and provide some important details for this class that have been provided by our University technical support folks from ITSS (Information Technology Systems & Services).

The University of Minnesota is currently moving from Moodle to a new learning management system called Canvas[—](http://canvas.umn.edu/) $\mathbb{Q}$  canvas. This is a two year process, and you will likely use both systems during the transition. I will be using Canvas for this class. If you have not used Canvas before, I suggest you log in and familiarize yourself with the new system before class begins.

## **How to Access this course in Canvas**

All courses, whether taught using Canvas or Moodle, can be accessed

through the [MyU portal](http://myu.umn.edu/) under Key Links or on the Academics tab. Canvas classes can also be found by going to **[canvas.umn.edu](http://canvas.umn.edu/)**.

Your first time logging into Canvas you must accept the "terms of use". If you don't, you will not be able to see your classes.

## **Where to Get Help Using Canvas**

[Canvas help resources](https://it.umn.edu/canvas-transition-information-student) are available. You can also get help by clicking on the Question Mark icon located on the lower left corner of the Canvas window. If you have issues accessing Canvas contact UMN technology help at help@umn.edu.

I am looking forward to meeting you in class at 4:00 p.m. on the  $10^{th}$  of January. In the meantime, once you have successfully logged onto Canvas as suggested by the ITSS folks above, you might want to peruse the information in your Canvas folder at [<http://canvas.umn.edu/>](http://canvas.umn.edu/). The Canvas Student Guide / Overview / Tour can be very helpful.

**[Student Guide](https://community.canvaslms.com/docs/DOC-10701)** -- written guides with step-by-step instructions for Canvas tools

**[Canvas Student Overview](https://community.canvaslms.com/videos/1124-canvas-overview-students)** (6:47 min)

**[Canvas Student Tour](https://umn.instructure.com/courses/54)** -- course site with video resources

In the meantime, if you have any questions, please do not hesitate to e-mail [troufs@d.umn.edu.](mailto:troufs@d.umn.edu)

Best Warm Wishes for a Wonderful Holiday Season,

Tim Roufs Duluth, MN 18 December 2017